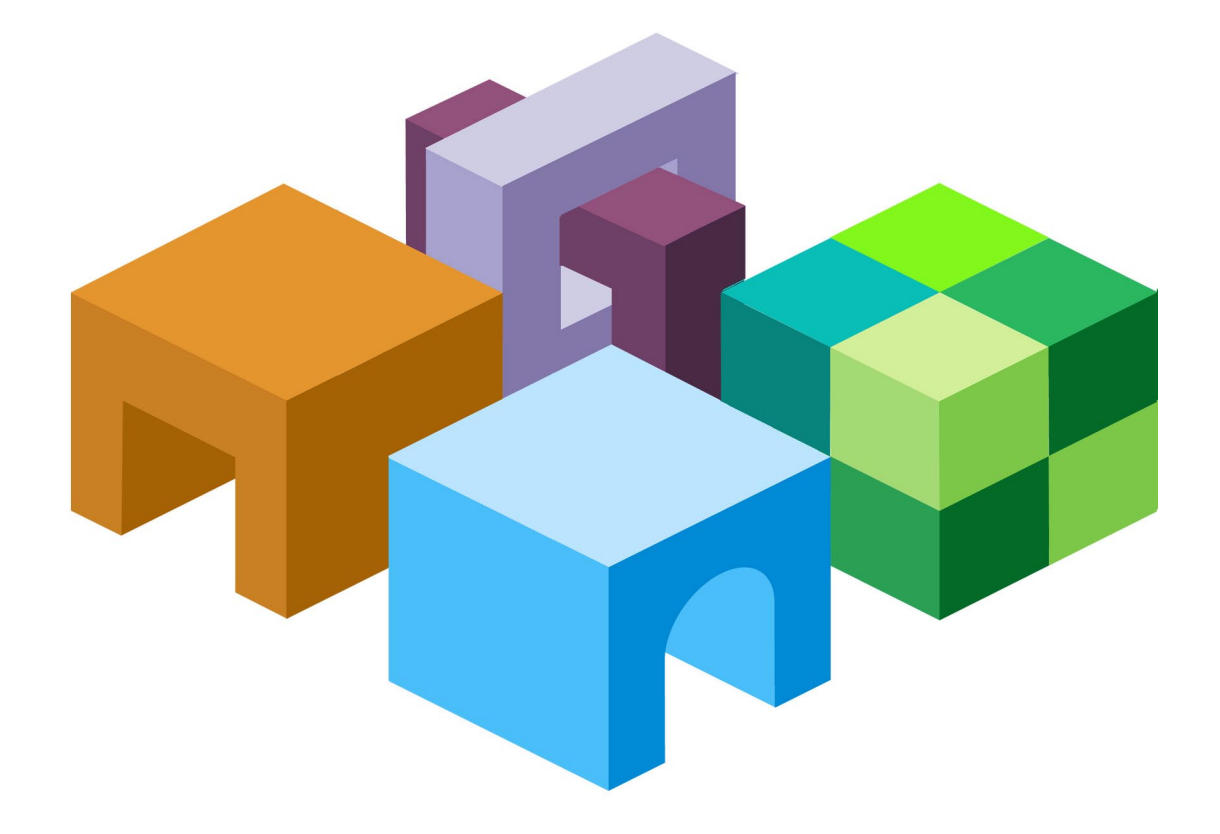

### リリース **9.3.1.1**

**Oracle® Data Integrator Adapter for Hyperion® Essbase® - System 9** ユーザーズ・ガイド

ORACLE' | Hyperion<sup>-</sup>

Oracle Data Integrator Adapter for Hyperion Essbase - System 9ユーザーズ・ガイド, リリース9.3.1.1

部品番号: E06149-01

2008年5月

原本名: Oracle Data Integrator Adapter for Hyperion Essbase-System 9 User's Guide, Release 9.3.1.1.0

原本著者: Data Integration Management writing team

Copyright © 2008, Oracle and/or its affiliates. All rights reserved.

制限付権利の説明

このプログラム(ソフトウェアおよびドキュメントを含む)には、オラクル社およびその関連会社に所有権のある 情報が含まれています。このプログラムの使用または開示は、オラクル社およびその関連会社との契約に記された 制約条件に従うものとします。著作権、特許権およびその他の知的財産権と工業所有権に関する法律により保護さ れています。

独立して作成された他のソフトウェアとの互換性を得るために必要な場合、もしくは法律によって規定される場合 を除き、このプログラムのリバース・エンジニアリング、逆アセンブル、逆コンパイル等は禁止されています。

このドキュメントの情報は、予告なしに変更される場合があります。オラクル社およびその関連会社は、このドキュ メントに誤りが無いことの保証は致し兼ねます。これらのプログラムのライセンス契約で許諾されている場合を除 き、プログラムを形式、手段(電子的または機械的)、目的に関係なく、複製または転用することはできません。

このプログラムが米国政府機関、もしくは米国政府機関に代わってこのプログラムをライセンスまたは使用する者 に提供される場合は、次の注意が適用されます。

#### U.S. GOVERNMENT RIGHTS

Programs, software, databases, and related documentation and technical data delivered to U.S. Government customers are "commercial computer software" or "commercial technical data" pursuant to the applicable Federal Acquisition Regulation and agency-specific supplemental regulations. As such, use, duplication, disclosure, modification, and adaptation of the Programs, including documentation and technical data, shall be subject to the licensing restrictions set forth in the applicable Oracle license agreement, and, to the extent applicable, the additional rights set forth in FAR 52.227-19, Commercial Computer Software--Restricted Rights (June 1987). Oracle USA, Inc., 500 Oracle Parkway, Redwood City, CA 94065.

このプログラムは、核、航空産業、大量輸送、医療あるいはその他の危険が伴うアプリケーションへの用途を目的 としておりません。このプログラムをかかる目的で使用する際、上述のアプリケーションを安全に使用するために、 適切な安全装置、バックアップ、冗長性(redundancy)、その他の対策を講じることは使用者の責任となります。 万一かかるプログラムの使用に起因して損害が発生いたしましても、オラクル社およびその関連会社は一切責任を 負いかねます。

OracleはOracle Corporationおよびその関連企業の登録商標です。その他の名称は、他社の商標の可能性がありま す。

このプログラムは、第三者のWebサイトへリンクし、第三者のコンテンツ、製品、サービスへアクセスすることが あります。オラクル社およびその関連会社は第三者のWebサイトで提供されるコンテンツについては、一切の責任 を負いかねます。当該コンテンツの利用は、お客様の責任になります。第三者の製品またはサービスを購入する場 合は、第三者と直接の取引となります。オラクル社およびその関連会社は、第三者の製品およびサービスの品質、 契約の履行(製品またはサービスの提供、保証義務を含む)に関しては責任を負いかねます。また、第三者との取 引により損失や損害が発生いたしましても、オラクル社およびその関連会社は一切の責任を負いかねます。

# 目次

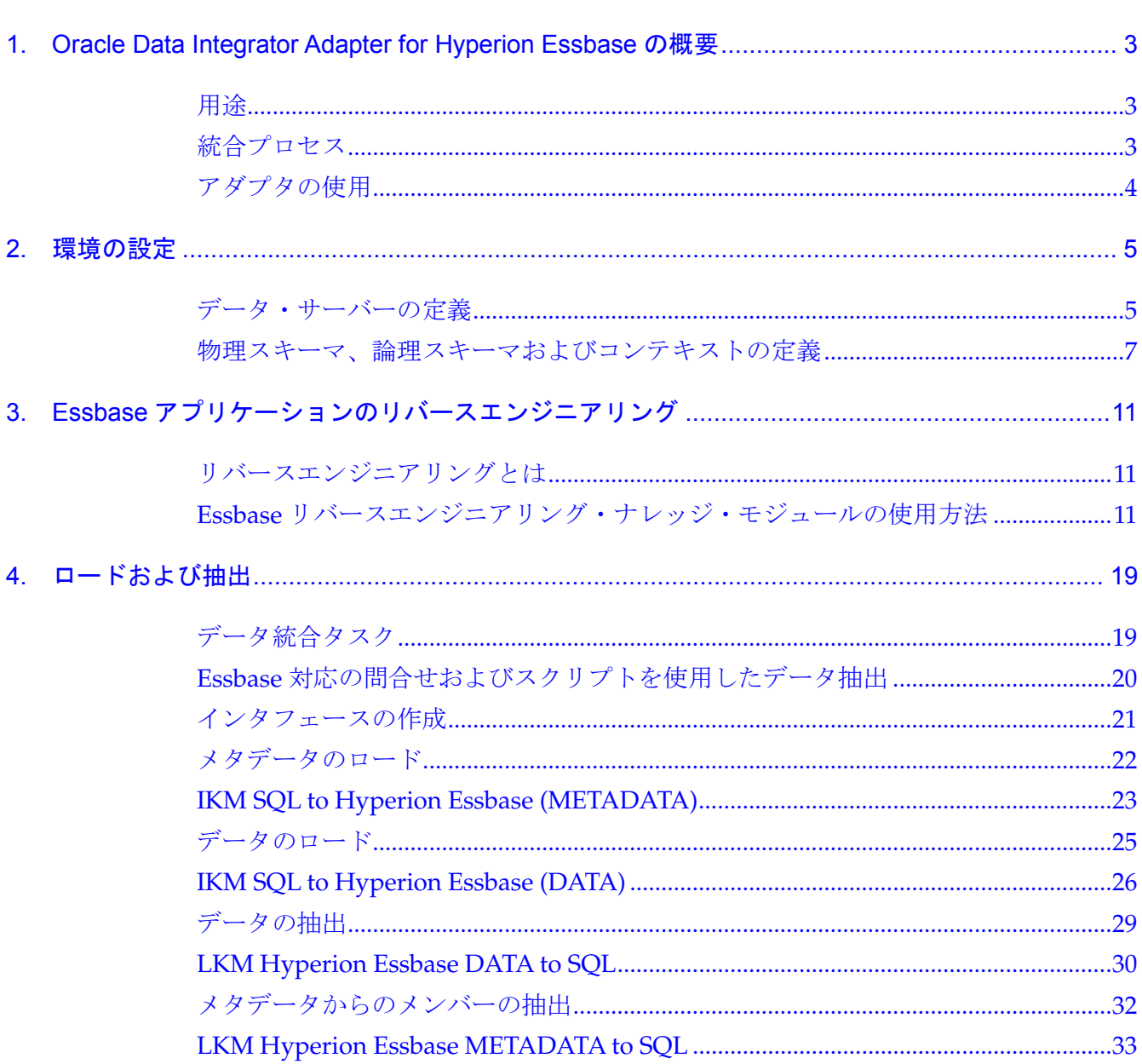

<span id="page-4-0"></span>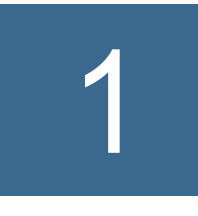

# 1 **Oracle Data Integrator Adapter for Hyperion Essbase**の概要

#### この章の内容

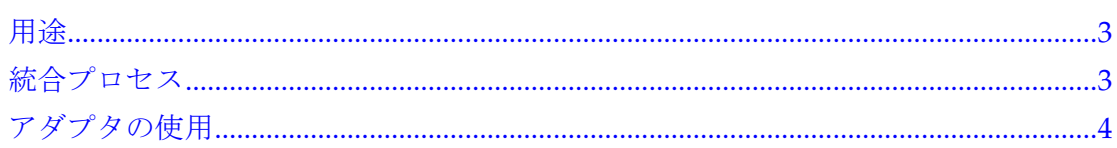

### 用途

OracleのHyperion Essbase - System 9用のOracle Data Integrator Adapterを使用する と、Oracle Data Integratorを介してEssbaseを事実上あらゆるソースまたはターゲッ トと接続および統合することが可能になります。このアダプタは、Essbaseアプリケー ションで、メタデータおよびデータのロードおよび抽出とデータの計算を行うための Oracle Data Integratorナレッジ・モジュール (KM)のセットです。

Oracle Data Integrator Adapter for Hyperion Essbaseのマニュアルでは、ユーザーに Oracle Data Integratorの使用経験があり、すべてのマニュアルにアクセス可能である ことを前提としています。Oracle Data Integratorの最新のマニュアルは、Oracle Technical Network (OTN) のWebサイト

(http://www.oracle.com/technology/index.html) の「Documentation」領域から ダウンロードできます。

### 統合プロセス

### 注意**:**

Oracle Data Integrator Adapter for Hyperion Essbaseのインストール手順は、アダプ タに付属している『Oracle Data Integrator Adapter for Hyperion Essbase Readme』 を参照してください。このReadmeドキュメントは、Oracle E-Deliveryからダウンロー ドすることもできます。

Oracle Data Integrator Adapter for Hyperion Essbaseを使用すると、Essbaseアプリ ケーションに対して次のデータ統合タスクを実行できます。

- メタデータおよびデータのロード
- メタデータおよびデータの抽出

アダプタを使用したメタデータまたはデータのロードや抽出は、次のタスクで構成さ れています。

• 環境の設定: Essbaseテクノロジのインポートと、データ・サーバーおよびスキー マの定義

詳細は、第2章[「環境の設定」](#page-6-0)を参照してください。

<span id="page-5-0"></span>• リバースエンジニアリング・ナレッジ・モジュール(RKM)を使用したEssbase アプリケーションのリバースエンジニアリング

詳細は、第3章「Essbaseアプリケーションのリバースエンジニアリング」を参照 してください。

- ロード・ナレッジ・モジュール(LKM)を使用したメタデータおよびデータの抽 出
- 統合ナレッジ·モジュール (IKM) を使用したメタデータおよびデータのEssbase アプリケーションへの統合

### アダプタの使用

Oracle Data Integrator Adapter for Hyperion Essbaseを使用する際、次のOracle Data Integratorの機能を利用します。

• トポロジ・マネージャ: Essbaseアプリケーションへの接続を定義するために使用 します。

詳細は、第2章「環境の設定」を参照してください。

- デザイナ: 次のタスクのために使用します。
	- データストアへのメタデータおよびデータのロード(このデータストアは、 Essbase のディメンションおよびデータ表を表すターゲット表です。)
	- データストアからのメタデータおよびデータの抽出(このデータストアは、 Essbase のメタデータおよびデータを表すソース表です。)

Oracle Data Integrator Adapter for Hyperion Essbaseには、データストアを作成する Essbase RKMが組み込まれています。

デザイナで、Essbase RKMを使用してデータストアを作成します。

アダプタには、他にデータのロードおよび抽出のための次のナレッジ・モジュール (KM) が組み込まれています。

- KM\_IKM SQL to Hyperion Essbase (METADATA): ステージング領域からアプ リケーションにメタデータをロードします。詳細は、[23](#page-24-0)ページの「IKM SQL to [Hyperion Essbase \(METADATA\)](#page-24-0)」および[22](#page-23-0)ページの「[メタデータのロード」](#page-23-0)を 参照してください。
- KM\_IKM SQL to Hyperion Essbase (DATA): ステージング領域からアプリケー ションにデータをロードします。詳細は、[26](#page-27-0)ページの「[IKM SQL to Hyperion](#page-27-0)  [Essbase \(DATA\)](#page-27-0)」および[25](#page-26-0)ページの[「データのロード」](#page-26-0)を参照してください。
- KM\_LKM Hyperion Essbase DATA to SQL: Essbaseアプリケーションからス テージング領域にデータを抽出します。詳細は、[30](#page-31-0)ページの「[LKM Hyperion](#page-31-0)  [Essbase DATA to SQL](#page-31-0)」および[29](#page-30-0)ページの[「データの抽出」](#page-30-0)を参照してください。
- KM\_LKM Hyperion Essbase METADATA to SQL: Essbaseアプリケーションの ディメンションをステージング領域に抽出します。詳細は、[33](#page-34-0)ページの「[LKM](#page-34-0)  [Hyperion Essbase METADATA to SQL](#page-34-0)」および[32](#page-33-0)ページの「[メタデータからの](#page-33-0) [メンバーの抽出」](#page-33-0)を参照してください。

<span id="page-6-0"></span>2 環境の設定

#### この章の内容

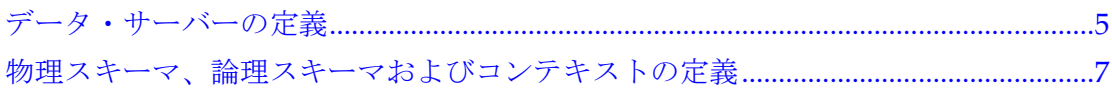

### データ・サーバーの定義

- ▶ Essbase サーバーに接続するためのデータ・サーバーを定義するには、次のようにし ます。
- 1 トポロジ・マネージャで、「テクノロジ」を開きます。
- 2 Hyperion Essbaseを右クリックして「データ・サーバーの挿入」を選択します。

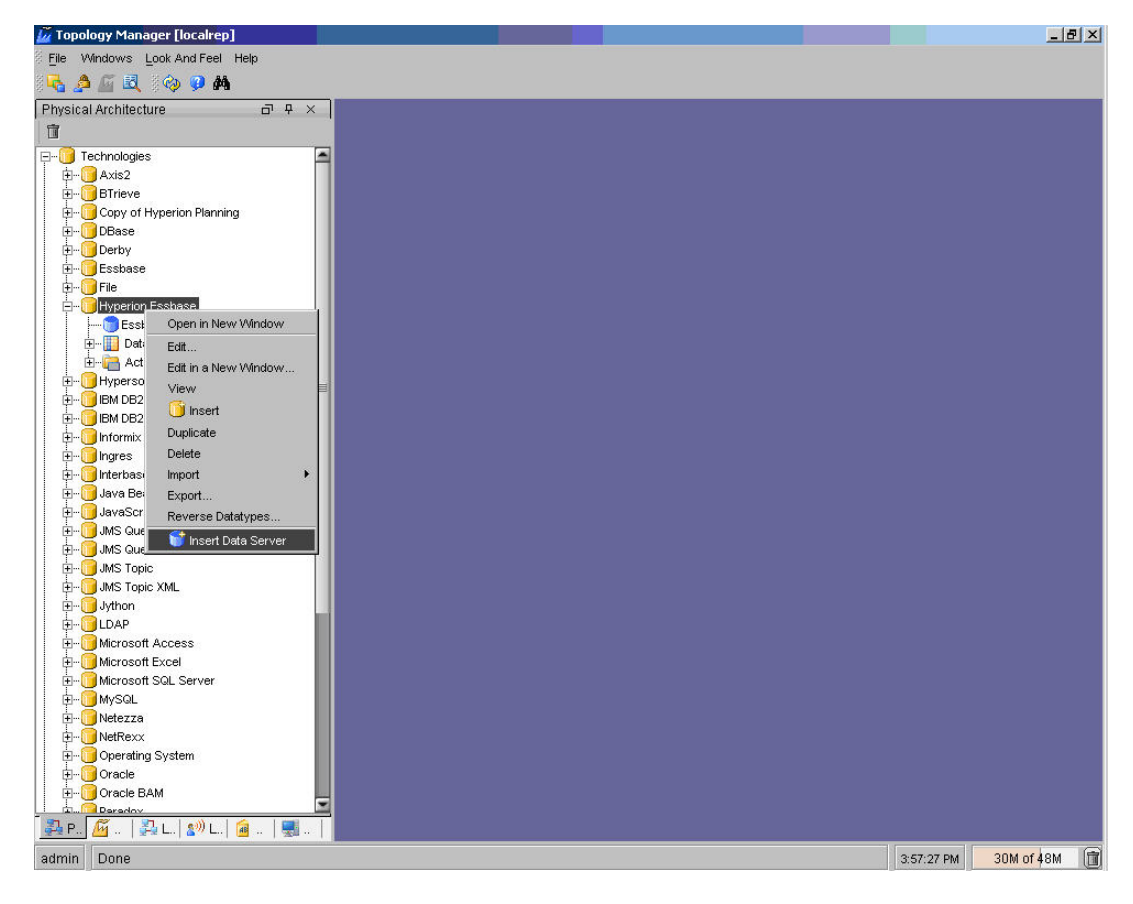

#### 注意**:**

Hyperion Essbaseテクノロジがマスター・リポジトリに定義されていない場合は、 「impexp」フォルダからインポートできます。

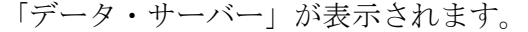

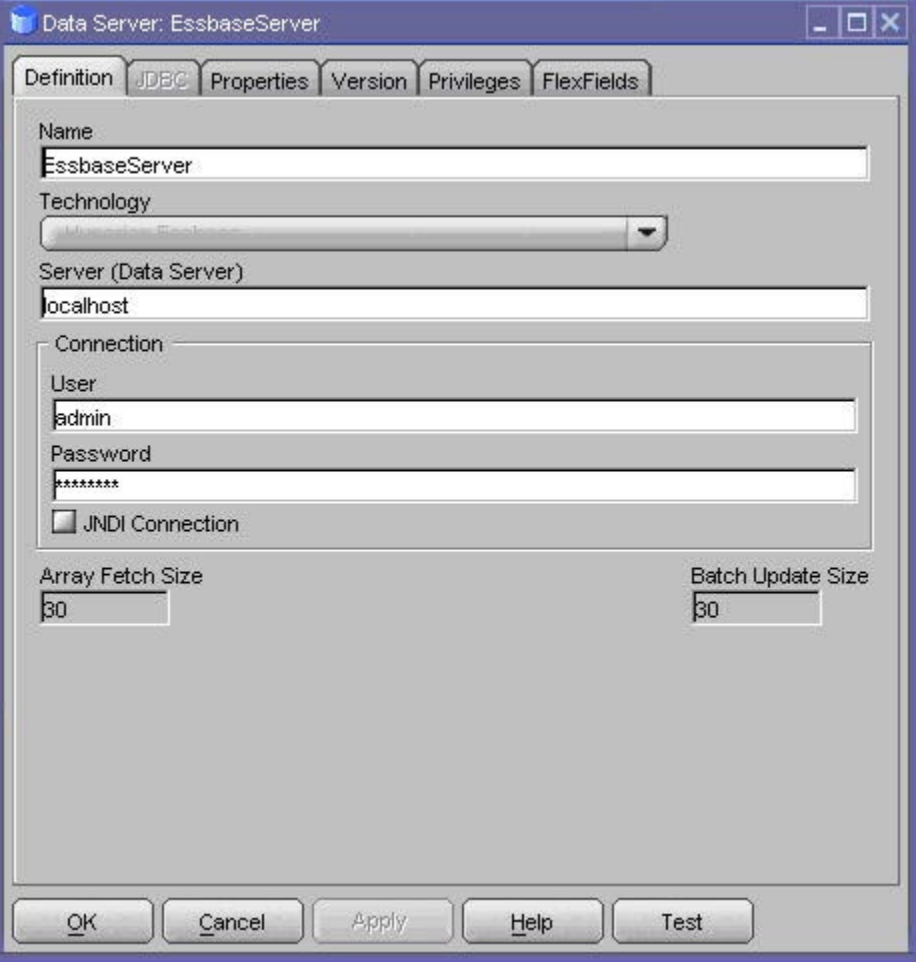

- 3 「定義」で、次のようにします。
	- a. 「名前」に、データ・サーバー定義の名前を入力します。
	- b. 「サーバー(データ・サーバー)」に、Essbaseサーバー名を入力します。

#### 注意**:**

Essbaseサーバーがデフォルト・ポート(1423)以外のポートで稼働している場合は、 <Essbase Server hostname>:<port>の形式でEssbaseサーバーの詳細を指定し ます。

- c. 「接続」に、Essbaseサーバーに接続するためのユーザー名およびパスワードを入力 します。
- d. 「OK」をクリックします。

<span id="page-8-0"></span>注意**:** 

Essbaseのデータ・サーバー接続に対して「テスト」ボタンは機能しません。このボ タンが機能するのは、JDBCドライバを持つリレーショナル・テクノロジに対しての みです。

物理スキーマを定義するためのページが表示されます。詳細は、7ページの「物理ス キーマ、論理スキーマおよびコンテキストの定義」を参照してください。

### 物理スキーマ、論理スキーマおよびコンテキストの定義

データ・サーバーの下に、アプリケーションに対応する物理スキーマと、モデルのベー スとなる論理スキーマを定義します。Oracle Data IntegratorおよびAdapter for Hyperion Essbaseでの作業は、論理スキーマを使用して行います。コンテキストは、 論理スキーマと物理スキーマのリンクに使用します。

- ▶ 物理スキーマを作成するには、次のようにします。
- 1 トポロジ・マネージャで、Essbaseのデータ・サーバーを右クリックし、「物理スキーマの挿入」を選択 します。

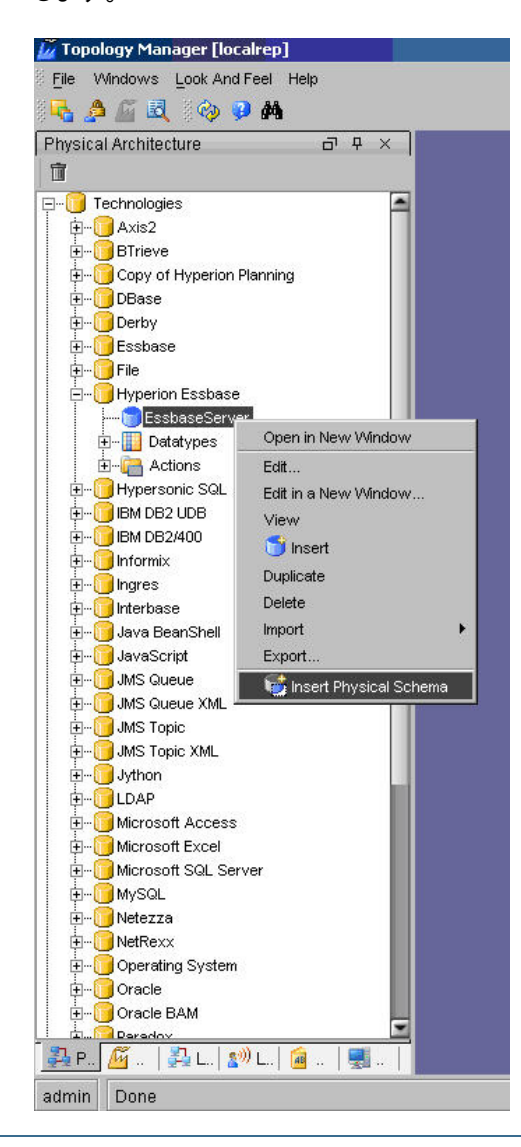

物理スキーマ・ウィンドウが表示されます。

#### 図1 物理スキーマ定義

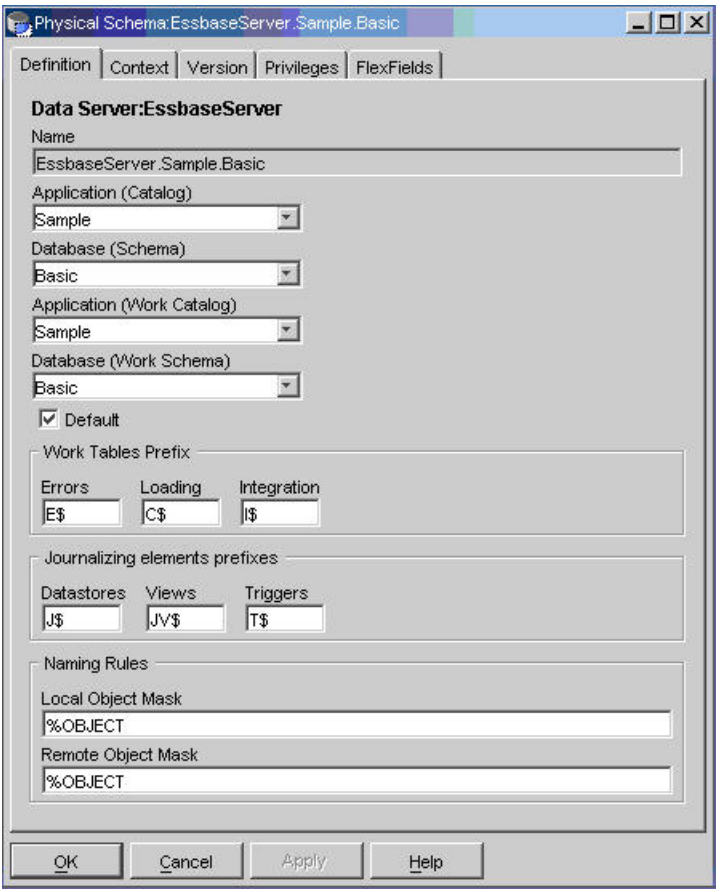

- 2 「物理スキーマ」の「定義」タブ(図1)で、「アプリケーション (カタログ)」および「アプリケーション (作 業カタログ)」にEssbaseアプリケーションを指定し、「データベース (スキーマ)」および「データベース (作業スキーマ)」に選択したアプリケーションに関連付けるEssbaseデータベースを指定します。 図1で指定されたアプリケーションはSample、データベースはBasicです。
- ▶ 新しい物理スキーマの論理スキーマおよびコンテキストを指定するには、次のよう にします。
- 1 物理スキーマ・ウィンドウの「コンテキスト」で、次のようにします。
	- Essbaseの論理スキーマが1つ以上存在する場合は、コンテキストおよび論理ス キーマを選択します。
	- Essbaseの論理スキーマが存在しない場合は、次のようにします。
	- a. 回をクリックします。
	- b. 左列からコンテキストを選択します。
	- c. 右列に論理スキーマの名前を入力します。

2 「OK」をクリックします。

選択または作成した論理スキーマが、選択したコンテキストで物理スキーマと関連付 けられます。

物理スキーマ、論理スキーマおよびコンテキストの詳細は、『Oracle Data Integrator ユーザーズ・ガイド』を参照してください。

3 **Essbase**アプリケーションの リバースエンジニアリング

#### <span id="page-12-0"></span>この章の内容

リバースエンジニアリングとは..........................................................................................11 Essbase リバースエンジニアリング・ナレッジ・モジュールの使用方法 ...................11

### リバースエンジニアリングとは

Essbaseアプリケーションをリバースエンジニアリングすると、Oracle Data Integratorモデルが作成されます。このモデルは、アプリケーションの各ディメンショ ン用のデータストアおよびデータ用のデータストアで構成されます。リバースエンジ ニアリング、モデルおよびデータストアの詳細は、『Oracle Data Integratorユーザー ズ・ガイド』を参照してください。

## Essbaseリバースエンジニアリング・ナレッジ・モジュー ルの使用方法

アプリケーションをリバースエンジニアリングするには、Oracle Data Integratorデザ イナを使用します。デザイナの詳細は、『Oracle Data Integratorユーザーズ・ガイド』 を参照してください。

- ▶ Essbase アプリケーションをリバースエンジニアリングするには、次のようにします。
- 1 デザイナで、「Essbase」モデル・フォルダを作成します。
- 2 「Essbase」を右クリックして、「モデルの挿入」を選択します。

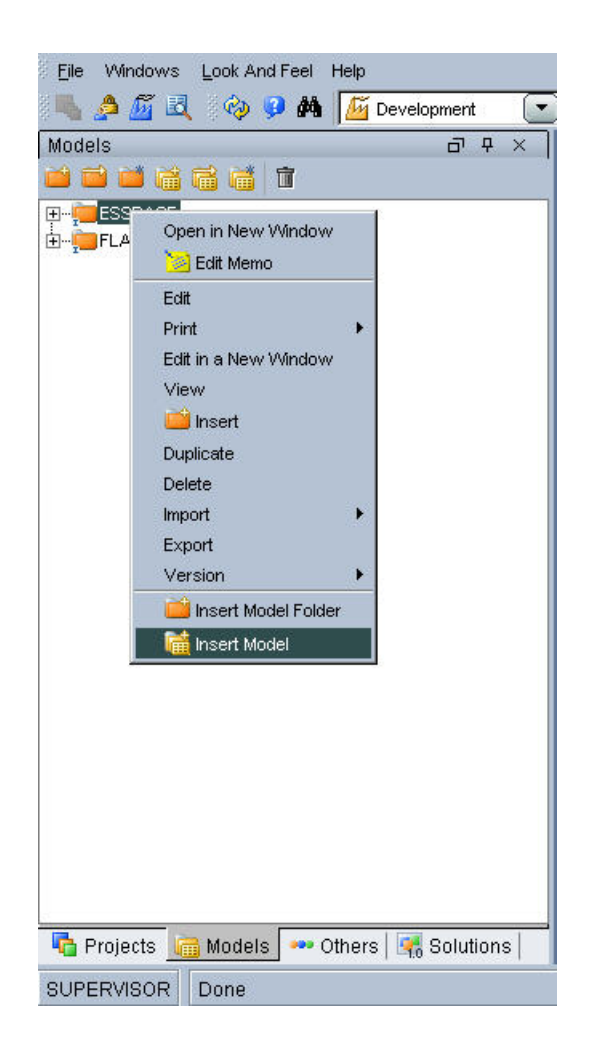

### モデル・ウィンドウが表示されます。

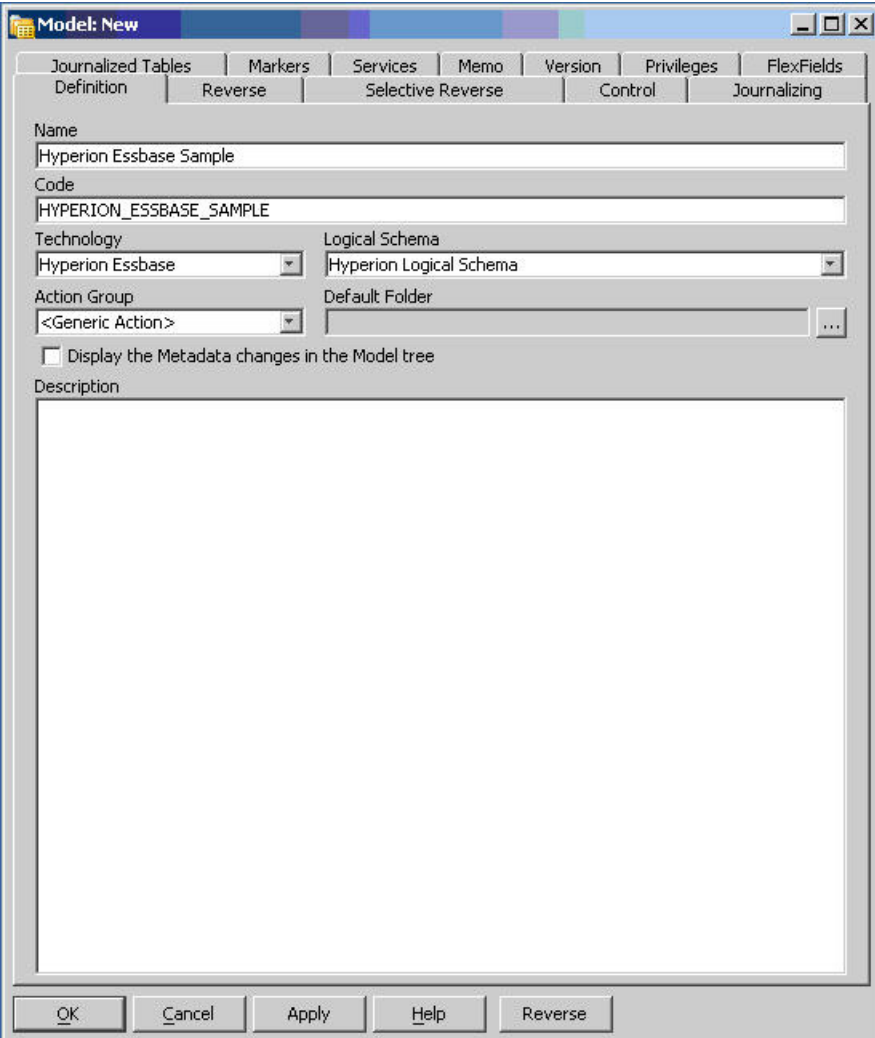

3 新しいモデルの名前を入力してHyperion Essbaseテクノロジを選択し、(未設定の場合は)モデル のベースとなる論理スキーマを選択します。

図2 モデル・ウィンドウの「リバース」タブ

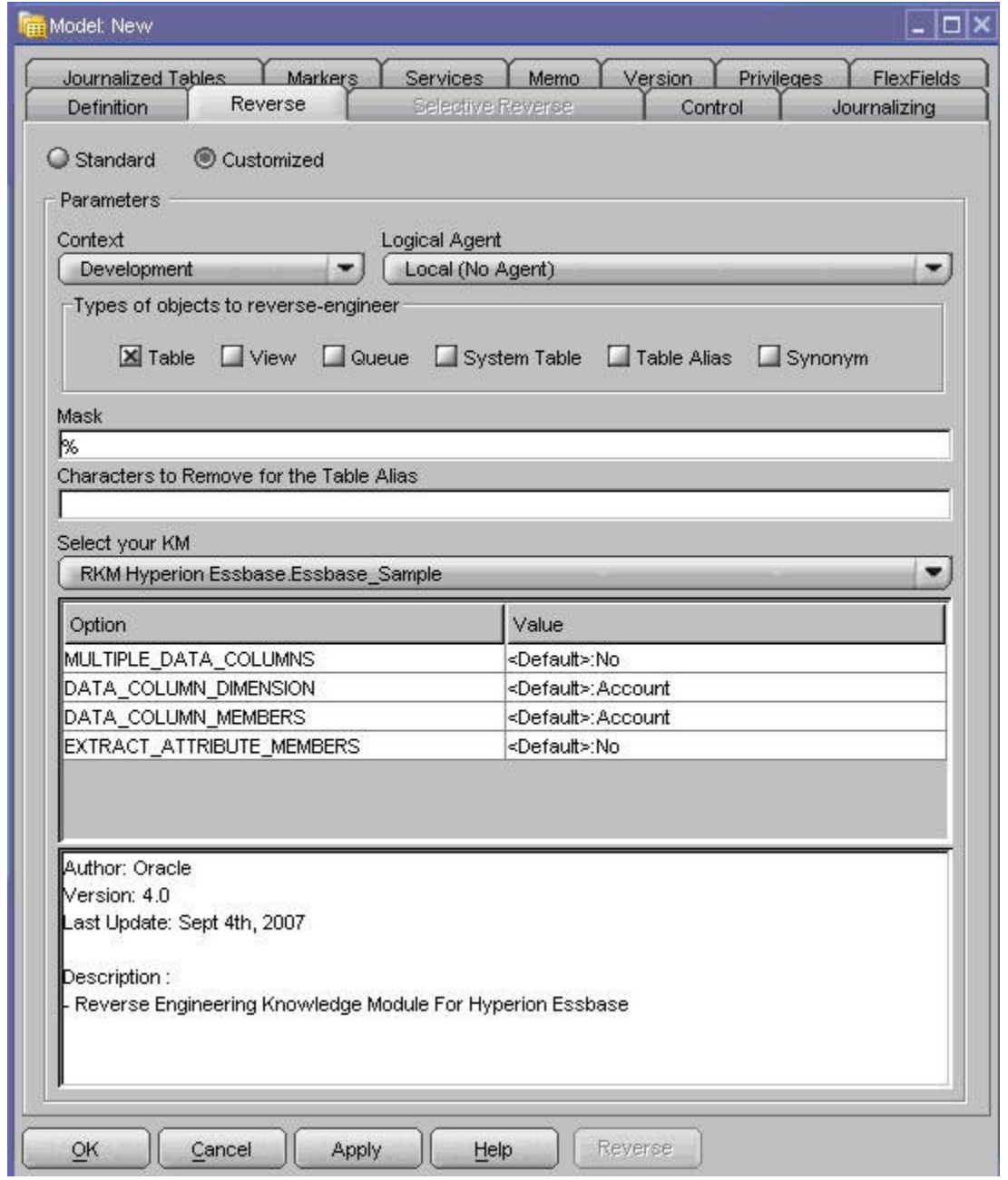

- 4 「リバース」(図2)で、次のようにします。
	- a. 「カスタマイズ済」を選択します。
	- b. コンテキストを選択します。
	- c. 使用可能なKMのリストからHyperion Essbase用のRKMを選択します。
	- d. 次のようにリバースエンジニアリング・ナレッジ・モジュール (RKM) のオプショ ンを指定します。

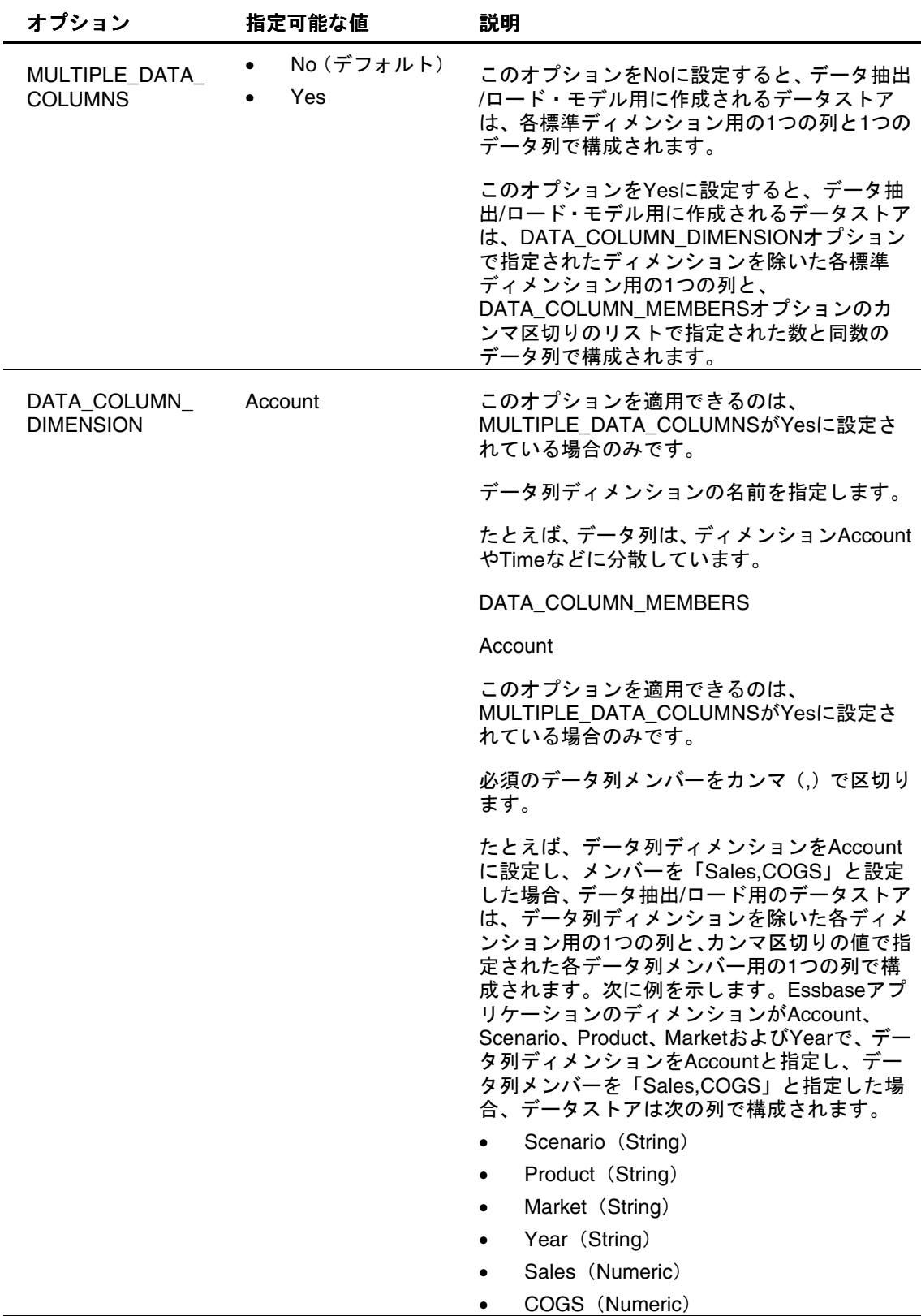

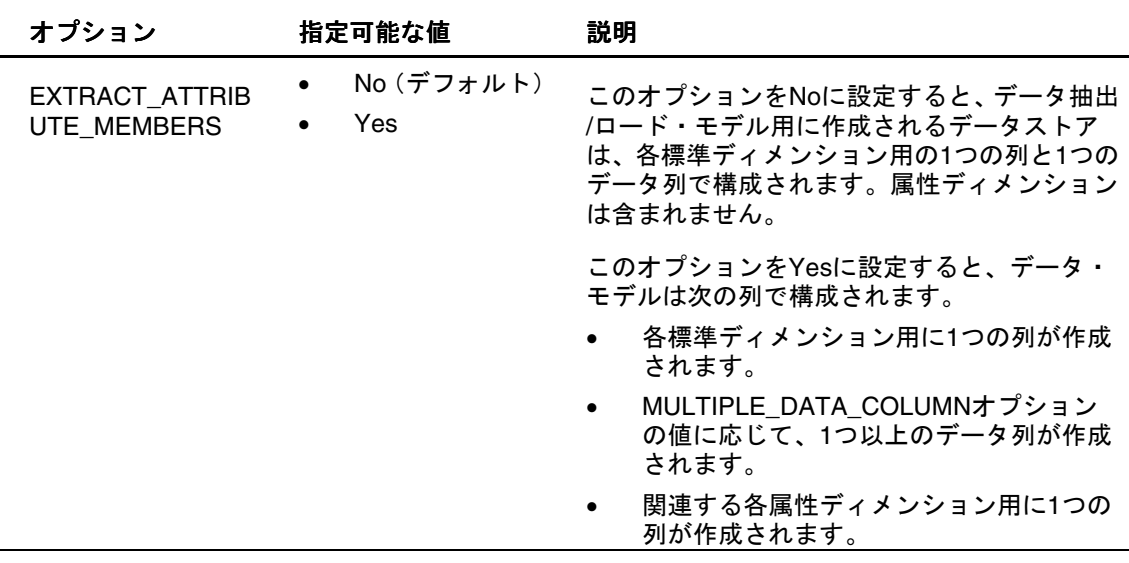

- e. 「リバース」をクリックします。
- f. 「実行」で、「OK」をクリックします。
- g. 「情報」で、「OK」をクリックします。

#### 5 入力内容の確認を要求されたら、「はい」をクリックします。

RKMが(論理スキーマおよびコンテキストによって特定される)アプリケーション に接続し、アプリケーションのディメンションに応じて、次のデータストアの一部ま たは全部をインポートします。次のデータストア・リストは、Essbaseアプリケーショ ンSampleおよびデータベースBasicの場合のものです。

- Market: Marketディメンションのロード用
- Measures: Measuresディメンションのロード用
- Product: Productディメンションのロード用
- Scenario: Scenarioディメンションのロード用
- Year: Yearディメンションのロード用
- Sample\_BasicData(Sample\_Basic): アプリケーションSampleおよびデータベー スBasicからのデータのロード用

リバースエンジニアリングで発生したエラーは、Oracle Data Integratorオペレータに リスト表示されます。オペレータの詳細は、『Oracle Data Integratorユーザーズ・ガ イド』を参照してください。

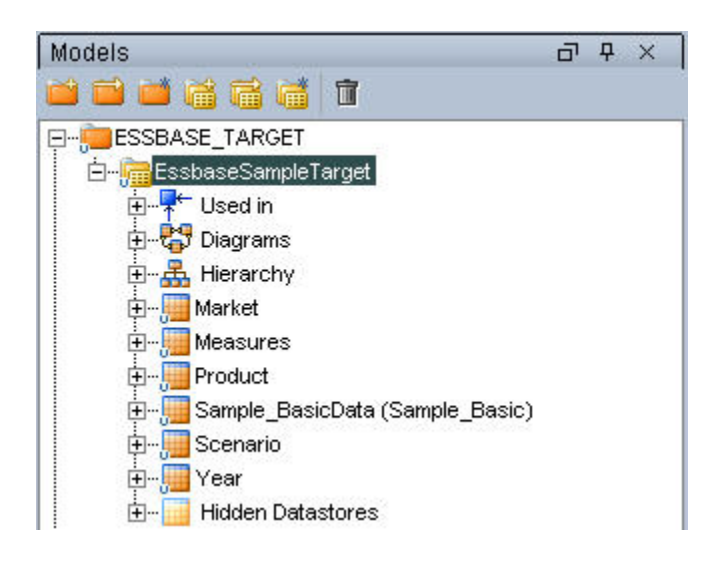

# 4 ロードおよび抽出

#### <span id="page-20-0"></span>この章の内容

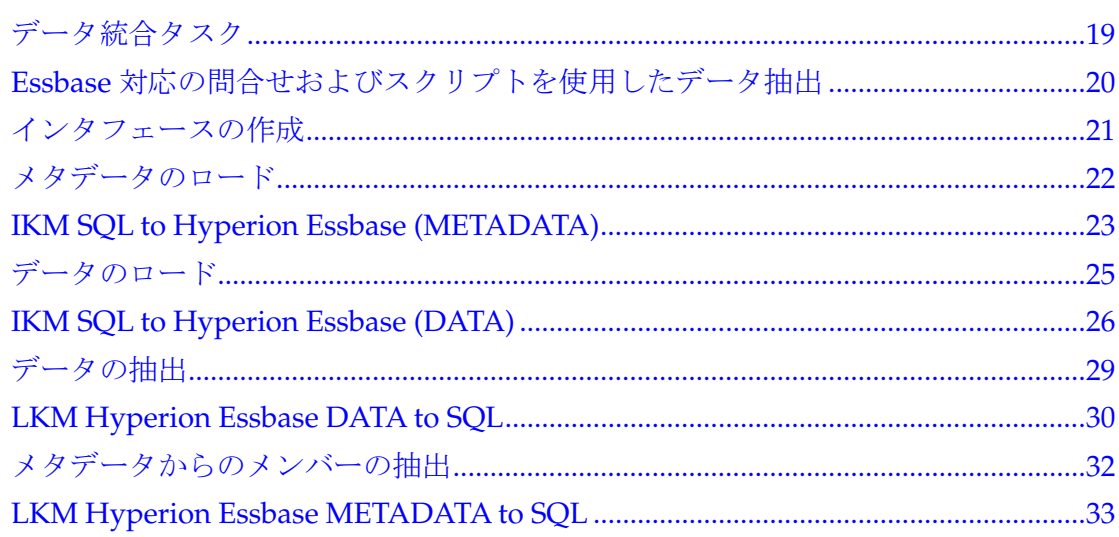

## データ統合タスク

Oracle Data Integratorでは、Essbaseアプリケーションのメタデータまたはデータの ロードや抽出は、次のタスクで構成されています。

- データストア用のインタフェースの作成
- (オプション)1プロセスで複数のインタフェースを実行できるようにするため の、インタフェースのパッケージへのチェーン化
- インタフェースの使用

詳細は、[21](#page-22-0)ページの[「インタフェースの作成」](#page-22-0)を参照してください。

インタフェースの作成およびパッケージへのチェーン化の手順は、『Oracle Data Integratorユーザーズ・ガイド』を参照してください。

## <span id="page-21-0"></span>Essbase対応の問合せおよびスクリプトを使用したデー タ抽出

Oracle Data Integrator Adapter for Hyperion Essbaseでは、データ抽出のために、次 のEssbase対応の問合せおよびスクリプトをサポートしています。一般的なプロセス としてデータを抽出するには、抽出問合せを作成してアダプタに指定します。アダプ タによって抽出問合せの出力が解析されてステージング領域に移入される前に、列の 検証が実行されます。

抽出問合せは、検証時のメタデータ出力問合せの結果に基づいて実行されます。出力 問合せの実際の解析は、列の検証結果が正常な場合にのみ行われます。

抽出が完了すると、結果が検証され、抽出問合せによってすべての出力列に対する データが抽出されたことが確認されます。

次のEssbase対応の問合せおよびスクリプトを使用して、データを抽出できます。

- レポート・スクリプト
- MDX問合せ
- 計算スクリプト

### レポート・スクリプトを使用したデータ抽出

レポート・スクリプトによって生成されるレポートを解析して、データを抽出するこ とができます。レポート・スクリプトは、Oracle Data Integratorがクライアント・コ ンピュータ上で稼働し、Essbaseがサーバー上で稼働している場合、クライアント・ コンピュータおよびサーバー上に配置できます。レポート・スクリプトを使用した データ抽出では、列の検証は実行されません。そのため、レポート・スクリプトの出 力列は、ソース・モデルの対応する関連の列に直接マップされます。ただし、レポー ト・スクリプトを使用してデータを抽出するには、次のタスクを完了しておく必要が あります。

- レポート・スクリプトでのすべての書式設定を抑止します。レポート・スクリプ トの最初の行として、行{ROWREPEAT SUPHEADING SUPFORMAT SUPBRACKETS SUPFEED SUPCOMMAS NOINDENTGEN TABDELIMIT DECIMAL 15}を挿入しま す。
- レポート・スクリプトによって作成される列の数は、ソース・モデルの関連の列 と同数以上である必要があります。
- 列のデリミタ値をLKMオプションで設定する必要があります。

### MDX問合せを使用したデータ抽出

MDX問合せは、XMLベースのデータ抽出メカニズムです。MDX問合せを指定して、 Essbaseアプリケーションからデータを抽出できます。ただし、MDX問合せを使用し てデータを抽出するには、次のタスクを完了しておく必要があります。

- ディメンションの列名は、Essbaseキューブのディメンションと一致する必要が あります。
- Type 1データ抽出の場合、すべてのデータ列名は、1つの標準ディメンションの 有効なメンバーである必要があります。
- <span id="page-22-0"></span>• Type 1データ抽出の場合、データ・ディメンションをより下位レベルの軸、つま り列の軸(0)に配置することお薦めします。より下位レベルの軸に指定しない 場合は、メモリー使用率が高くなります。
- 列がソース・モデルの対応する属性ディメンションと関連付けられている場合、 MDX問合せで同じ属性ディメンションを選択する必要があります。
- MDX問合せのスクリプトは、クライアント・コンピュータまたはサーバー上に配 置できます。

### 計算スクリプトを使用したデータ抽出

計算スクリプトは、Essbaseアプリケーションからデータを抽出するためのより高速 なオプションです。ただし、計算スクリプトを使用してデータを抽出するには、次の 制限事項に注意してください。

- 計算スクリプトを使用したデータ抽出は、BSOアプリケーションに対してのみサ ポートされます。
- 計算スクリプトを使用したデータ抽出は、Essbaseリリース9.3以上に対してのみ サポートされます。
- DataExportDimHeaderオプションをONに設定します。
- 使用する場合は、DataExportColHeader設定をデータ列ディメンションと一致さ せます(複数のデータ列を抽出する場合)。
- データ抽出に使用されるOracle Data Integratorエージェントは、Essbaseサーバー と同じマシン上で稼働している必要があります。
- クライアント・コンピュータ上に存在する計算スクリプトにアクセスする場合は、 ファイルへの完全修飾パス(C:¥Essbase\_Samples¥Calc\_Scripts¥ calcall.cscなど)を指定する必要がある一方、サーバー上に存在する計算ス クリプトにアクセスする場合は、ファイル名のみで十分です。

### インタフェースの作成

Essbaseアプリケーションをモデルとしてリバースエンジニアリングすると、次の方 法でこのモデルのデータストアを使用できます。

- データおよびメタデータをアプリケーションにロードするためのインタフェー スのターゲットとして使用
- メタデータおよびデータをアプリケーションから抽出するためのインタフェー スのソースとして使用

### <span id="page-23-0"></span>メタデータのロード

メタデータは、ディメンション・メンバーから構成されています。メンバー(メタデー タ)は、メンバーのデータ値をロードする前にロードする必要があります。

メンバーをロードできるのは、Essbaseに存在するディメンションに対してのみです。 ロードするディメンションごとに別個のインタフェースを使用する必要があります。 インタフェースをチェーン化すると、一度に複数のディメンションにメタデータを ロードできます。

- ▶ Essbase アプリケーションにメタデータをロードするには、次のようにします。
- 1 メタデータをロードするためのインタフェースを作成します。

インタフェースには任意の名前を付けることができます。インタフェースの作成手順 は、『Oracle Data Integratorユーザーズ・ガイド』を参照してください。

- 2 ダイアグラムで、ターゲットのディメンションのデータストアをEssbaseモデルからドラッグ・アンド・ド ロップします。
- 3 ソースのデータストアを定義します。
- 4 ソースとターゲットのデータ間にマッピングを定義します。
- 5 「フロー」で、次のようにします。
	- a. 「IKM SQL to Hyperion Essbase (METADATA)」が選択されていることを確認しま す。
	- b. ロード・オプションを指定します。詳細は、[23](#page-24-0)ページの「[IKM SQL to Hyperion](#page-24-0)  [Essbase \(METADATA\)](#page-24-0)」を参照してください。
- 6 「実行」をクリックします。

メタデータがアプリケーションにロードされます。

7 オペレータをチェックし、インタフェースが正常に実行されたことを確認します。

#### 注意**:**

メタデータのデータストアは、メタデータ・ロードの実行に使用されるディメンショ ン構築ルールと一致するように列を追加または削除して、変更することもできます。 たとえば、デフォルトのデータストアにParentNameおよびChildName用の列がある 場合に、ルールが世代別ディメンション構築ルールのとき、世代別ディメンション構 築ルール内での列と一致するようにメタデータのデータストアを変更できます。サン プルのloadMarketsインタフェースは、世代別ディメンション構築ルールを使用して メタデータ・ロードを実行する例です。

### <span id="page-24-0"></span>IKM SQL to Hyperion Essbase (METADATA)

IKM SQL to Hyperion Essbase (METADATA)は、アダプタがEssbaseアプリケーショ ンにメタデータをどのようにロードするかを定義するための、次のオプションをサ ポートします。

Account、Employee、Entitiesおよびユーザー定義のディメンションにデータをロー ドするための次の列は、アプリケーションがPlanningでのデータ・ロード用に設定さ れている場合に表示されます。

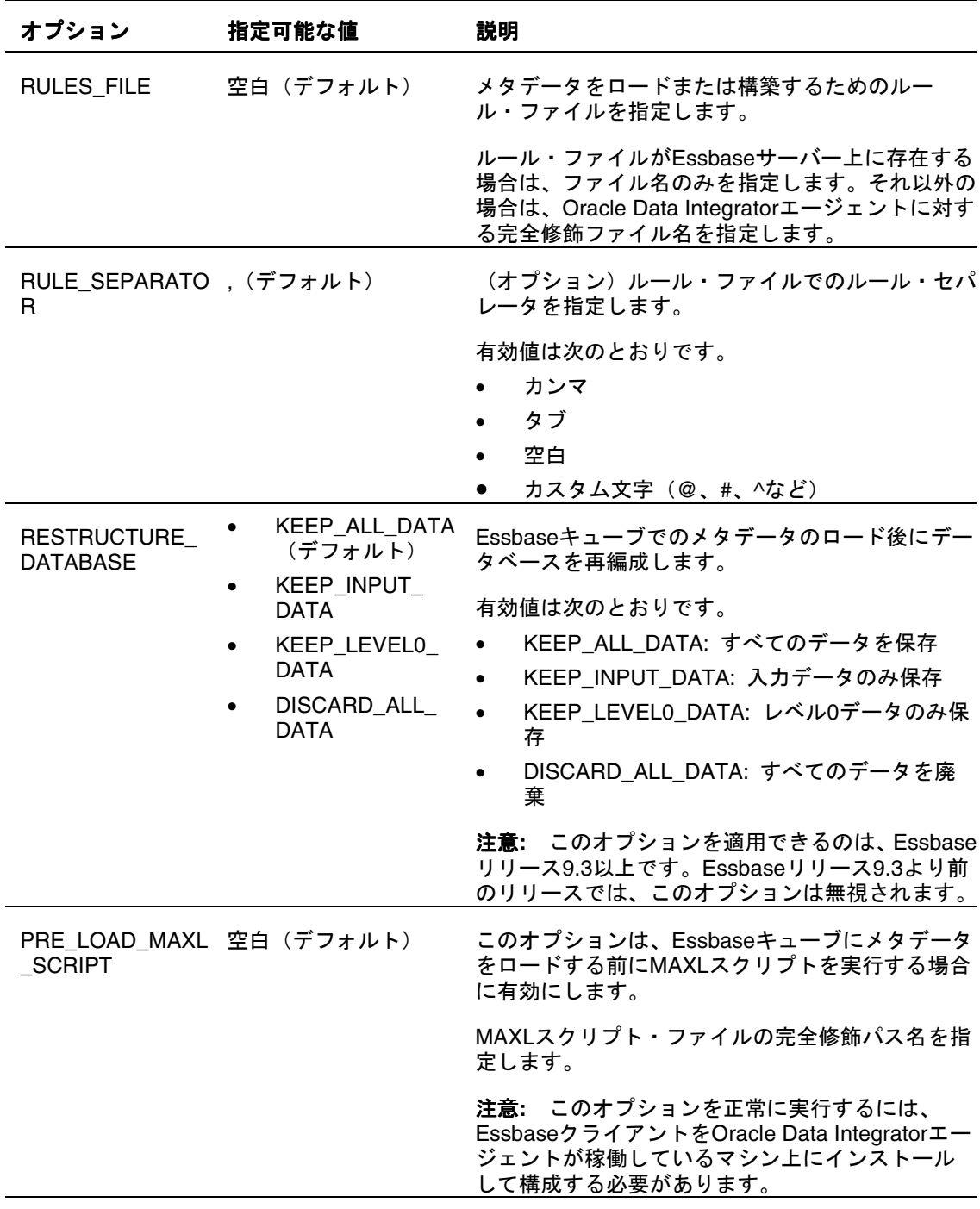

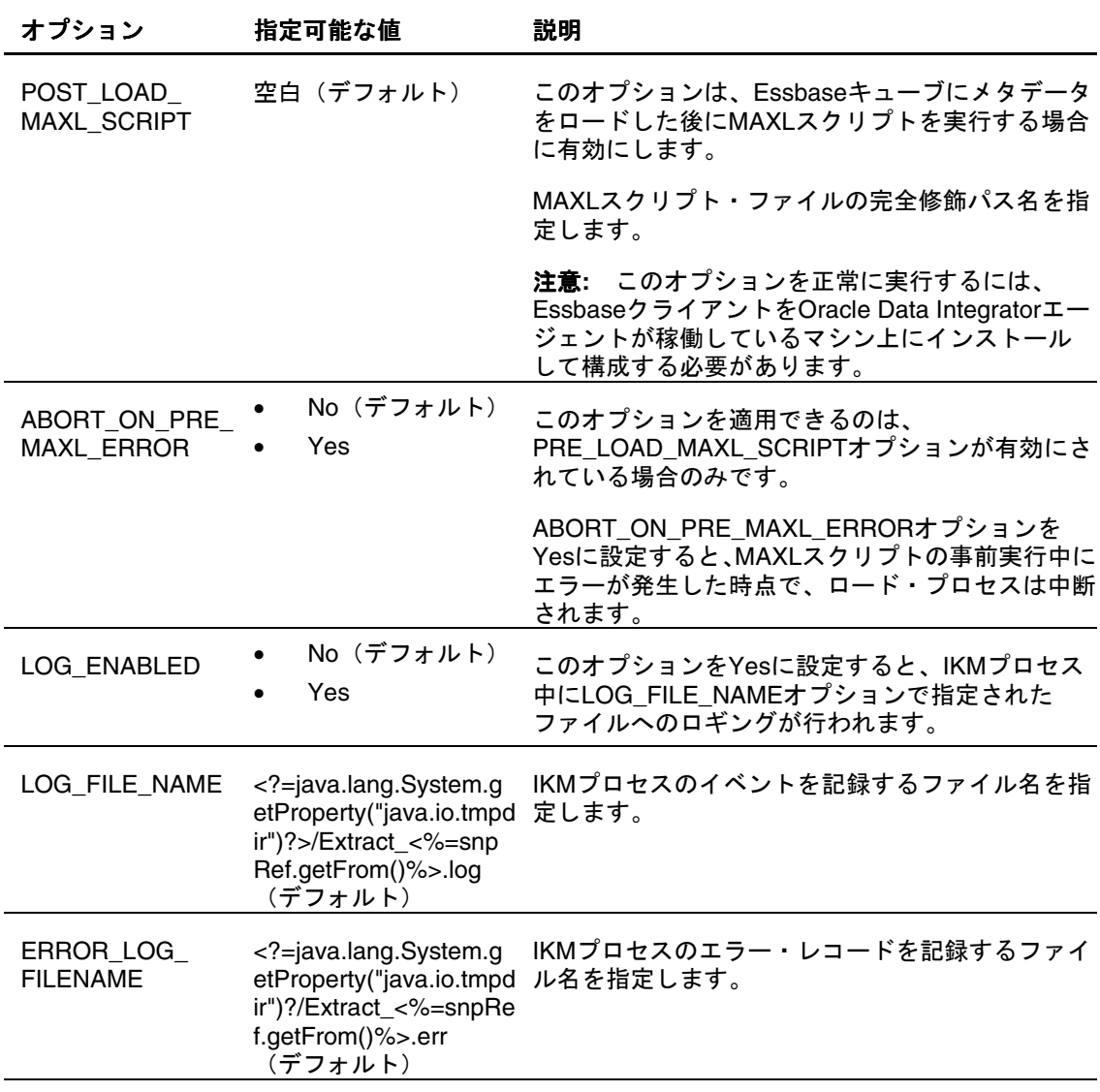

### <span id="page-26-0"></span>データのロード

データは、選択したディメンション・メンバー(Essbaseですでに作成済)にロード できます。正常にデータをロードするには、すべての標準ディメンション・メンバー が必須であり、有効なメンバーである必要があります。データをロードするには、 Essbaseアプリケーションを設定しておく必要があります。

また、ロード・ルールと一致するようにカスタム・ターゲットを作成できます。

データのロード前に、メンバー(メタデータ)がEssbaseディメンションに存在する ことを確認します。メンバーが欠落しているレコードの場合、データ・ロードは失敗 し、その情報は(ロギングが有効である場合)エラー・レコードとして記録されます。 データ・ロード・プロセスは、最大エラーしきい値に達するまで続行されます。

- ▶ Essbase アプリケーションにデータをロードするには、次のようにします。
- 1 データをロードするためのインタフェースを作成します。

インタフェースには任意の名前を付けることができます。インタフェースの作成手順 は、『Oracle Data Integratorユーザーズ・ガイド』を参照してください。

- 2 ダイアグラムで、ターゲットのデータストアをEssbaseモデルからドラッグ・アンド・ドロップします。
- 3 ソースのデータストアを定義します。
- 4 ソースとターゲットのデータ間にマッピングを定義します。
- 5 「フロー」で、次のようにします。
	- a. 「IKM SQL to Hyperion Essbase (DATA)」が選択されていることを確認します。
	- b. ロード・オプションを指定します。詳細は、[26](#page-27-0)ページの「[IKM SQL to Hyperion](#page-27-0)  [Essbase \(DATA\)](#page-27-0)」を参照してください。
- 6 「実行」をクリックします。

データがアプリケーションにロードされます。

7 オペレータをチェックし、インタフェースが正常に実行されたことを確認します。

#### 注意**:**

データのデータストアは、データ・ロードの実行に使用されるデータ・ロード・ルー ルと一致するように列を追加または削除して、変更することもできます。

### <span id="page-27-0"></span>IKM SQL to Hyperion Essbase (DATA)

IKM SQL to Hyperion Essbase (DATA)は、アダプタがEssbaseアプリケーションで データをどのようにロードおよび統合するかを定義するための、次のオプションをサ ポートします。

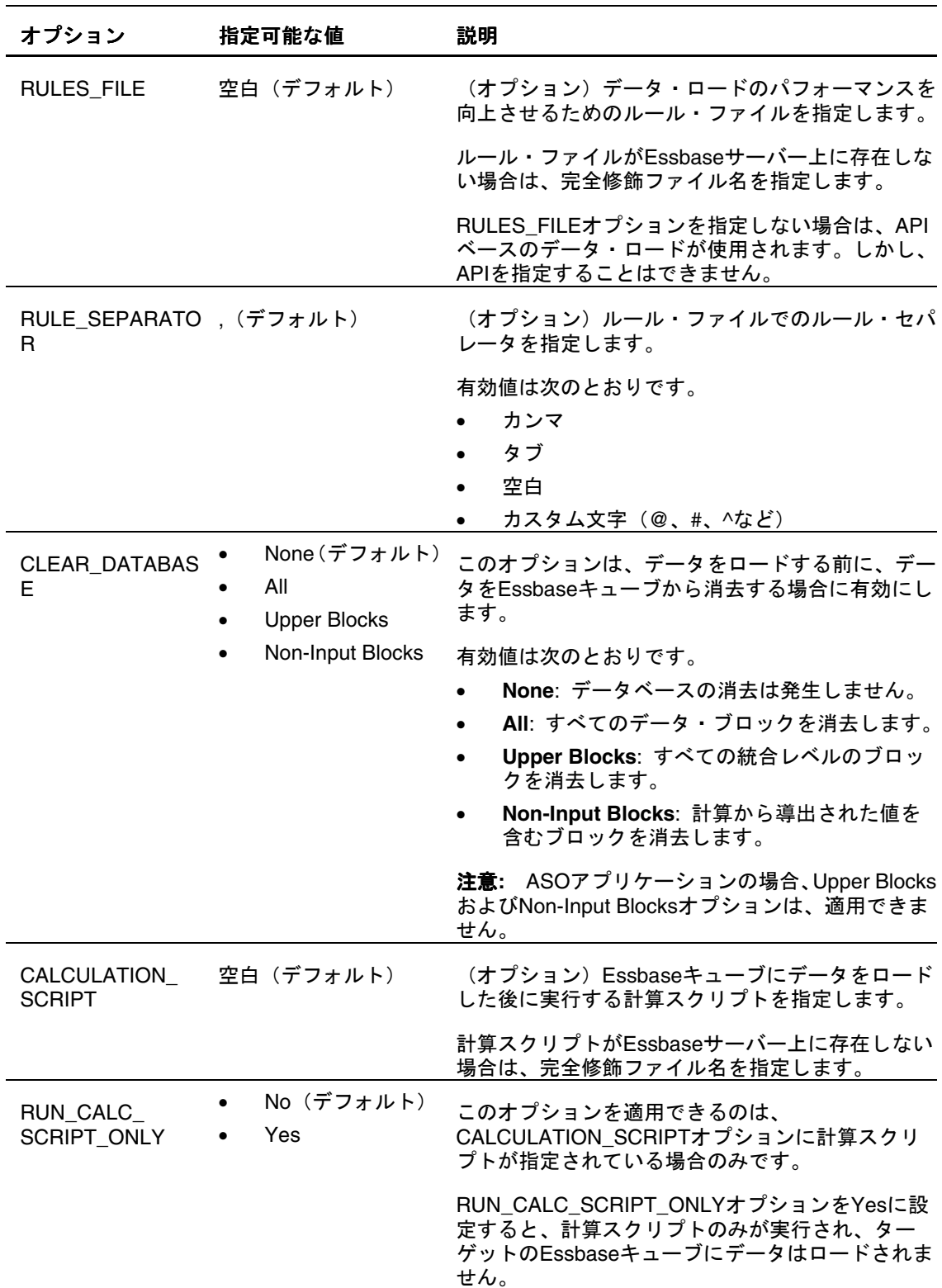

**26** Oracle Data Integrator Adapter for Hyperion Essbase - System 9 ユーザーズ・ガイド

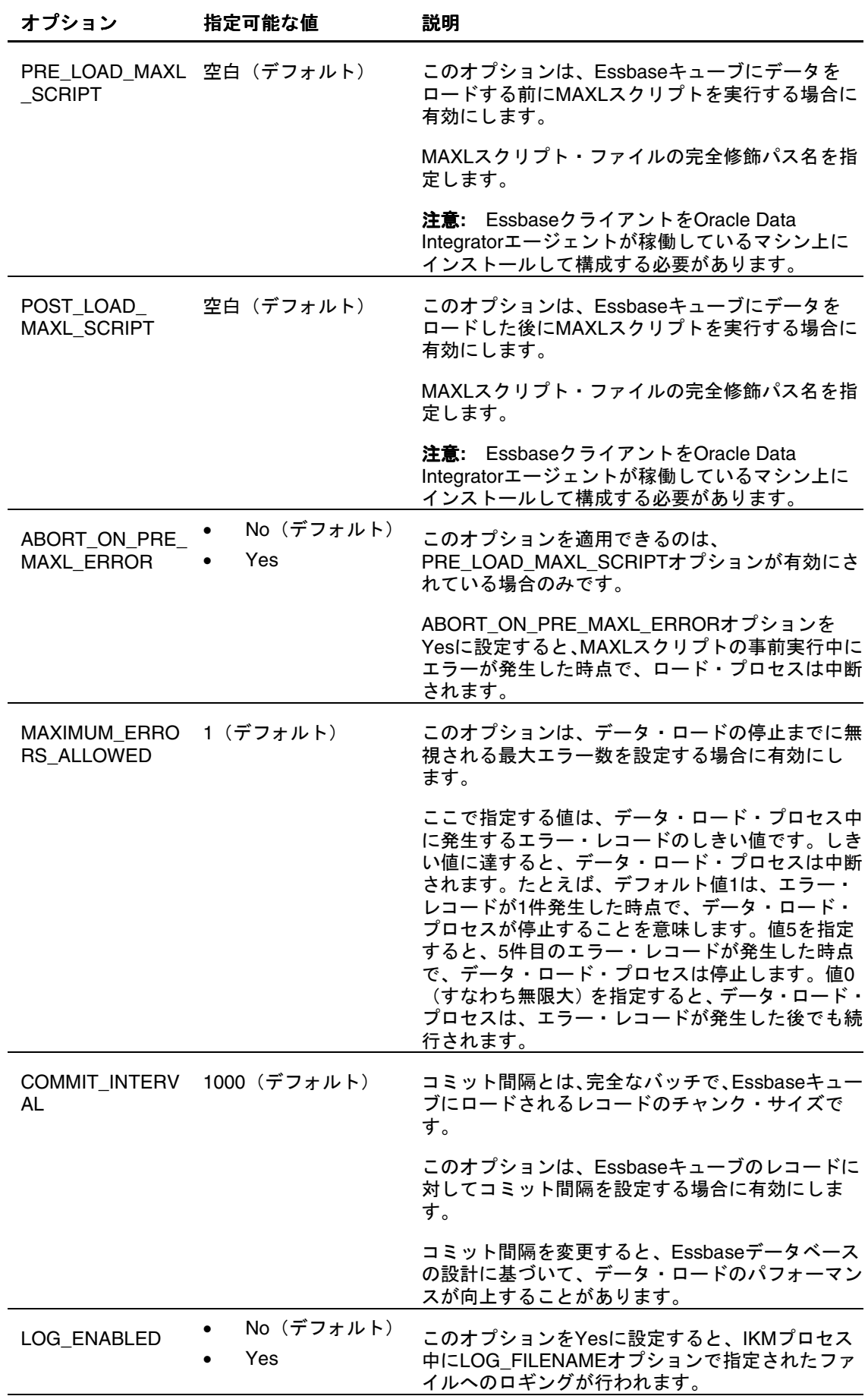

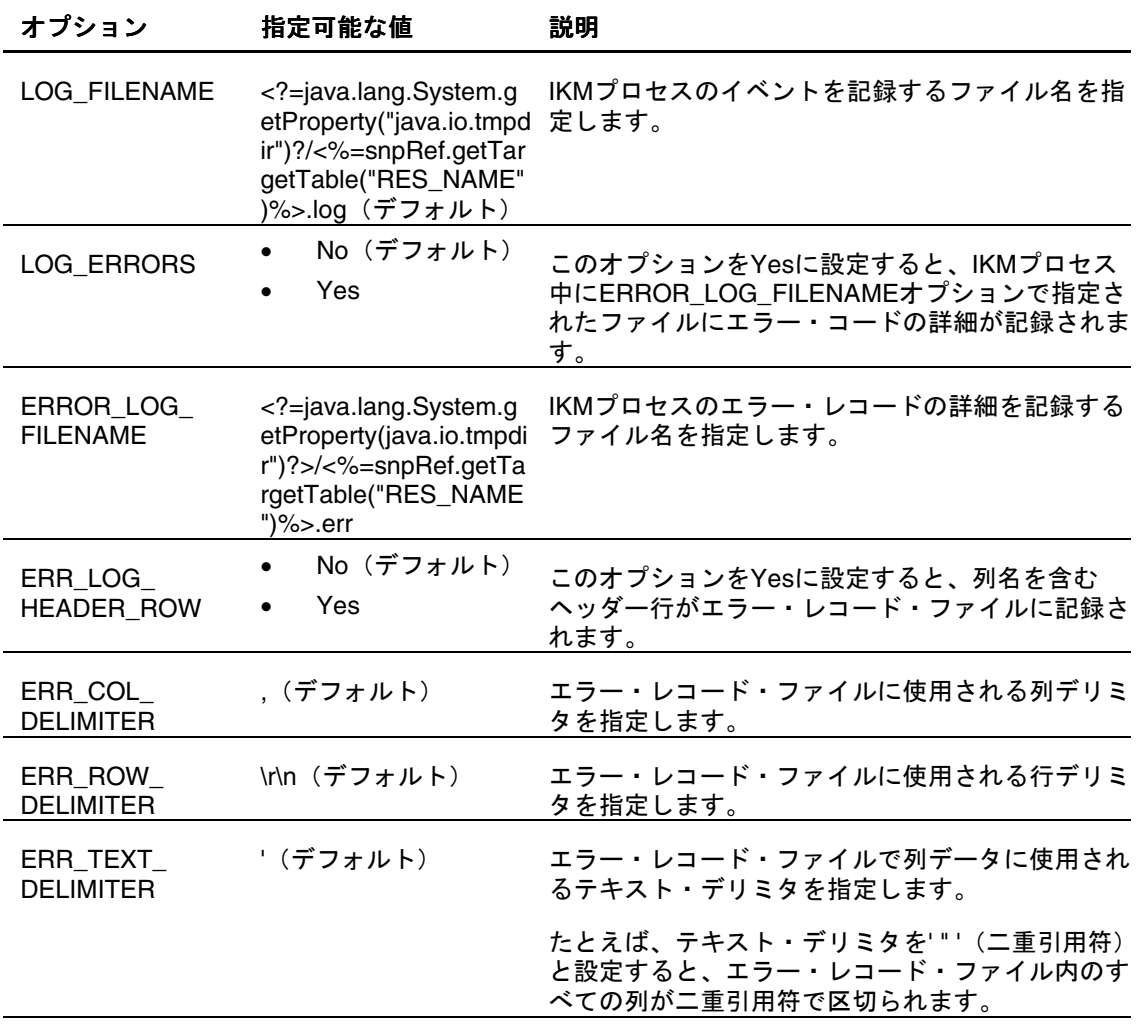

<span id="page-30-0"></span>データの抽出

Essbaseに存在する、選択したディメンション・メンバーのデータを抽出できます。 データを抽出するには、Essbaseアプリケーションを設定しておく必要があります。

- ▶ Oracle Data Integrator で Essbase アプリケーションからデータを抽出するには、次 のようにします。
- 1 データを抽出するためのインタフェースを作成します。

インタフェースには任意の名前を付けることができます。インタフェースの作成手順 は、『Oracle Data Integratorユーザーズ・ガイド』を参照してください。

- 2 ダイアグラムで、ソースのデータストアをEssbaseモデルからドラッグ・アンド・ドロップします。
- 3 ターゲットのデータストアを定義します。
- 4 ソースとターゲットのデータ間にマッピングを定義します。
- 5 「フロー」タブで、次のようにします。
	- a. 「LKM Hyperion Essbase (DATA) to SQL」が選択されていることを確認します。
	- b. 抽出オプションを指定します。詳細は、[30](#page-31-0)ページの「[LKM Hyperion Essbase DATA](#page-31-0)  [to SQL](#page-31-0)」を参照してください。
- 6 「実行」をクリックします。

データがステージング領域に抽出されます。

7 オペレータをチェックし、インタフェースが正常に実行されたことを確認します。

### <span id="page-31-0"></span>LKM Hyperion Essbase DATA to SQL

LKM Hyperion Essbase DATA to SQLは、Oracle Data Integrator Adapter for Hyperion Essbaseがデータをどのように抽出するかを定義するための、次のオプショ ンをサポートします。

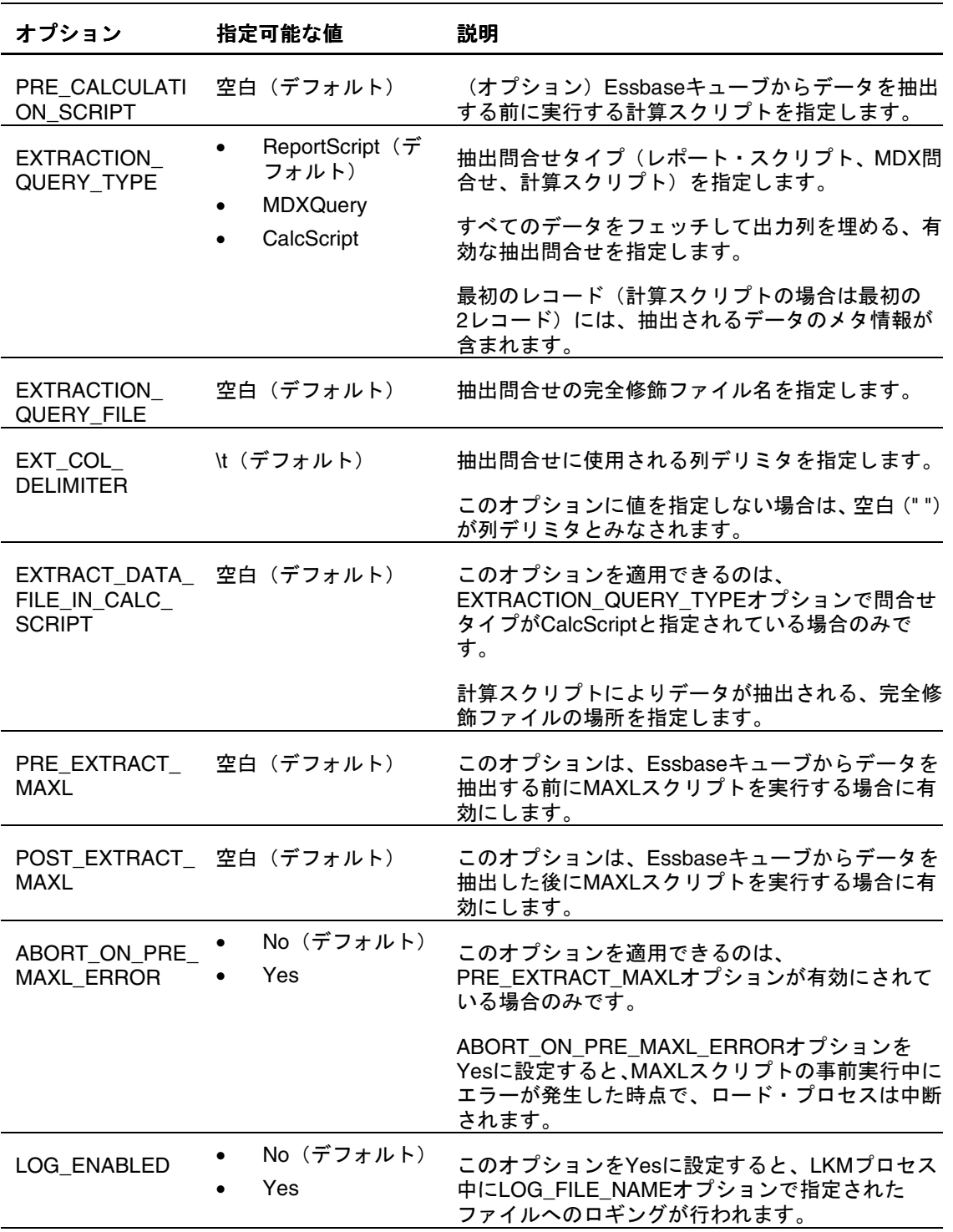

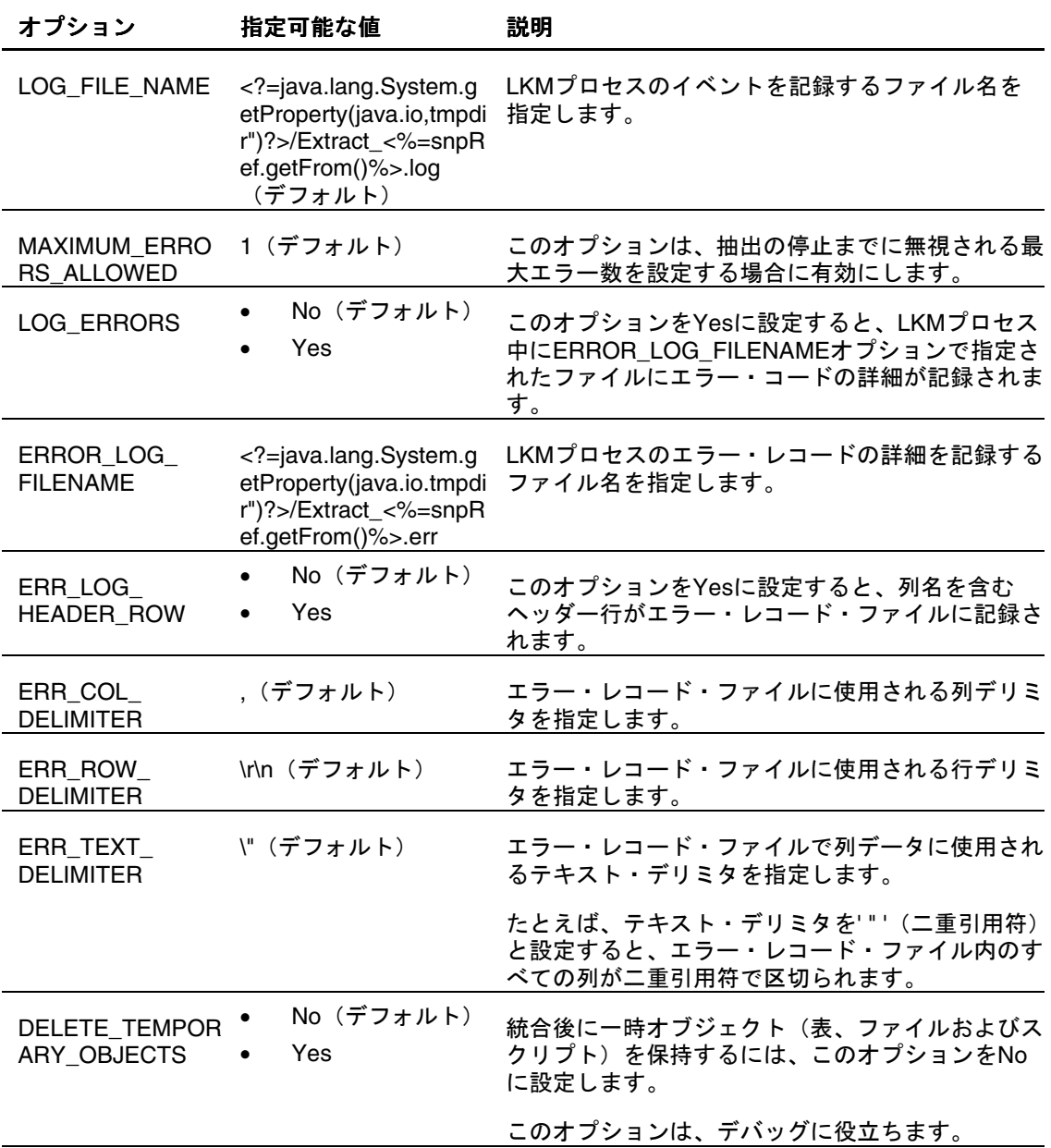

## <span id="page-33-0"></span>メタデータからのメンバーの抽出

Essbaseアプリケーションの、選択したディメンションからメンバーを抽出できます。 ディメンションからメンバーを抽出するには、Essbaseアプリケーションを設定し、 メタデータをロードしておく必要があります。

ディメンションからメンバーを抽出する前に、ディメンションがEssbaseデータベー スに存在することを確認します。最上位メンバーがディメンションに存在しない場合、 レコードは抽出されません。

- → Oracle Data Integrator で Essbase アプリケーションのディメンションからメンバー を抽出するには、次のようにします。
- 1 メタデータをロードするためのインタフェースを作成します。

インタフェースには任意の名前を付けることができます。インタフェースの作成手順 は、『Oracle Data Integratorユーザーズ・ガイド』を参照してください。

- 2 ダイアグラムで、ソースのディメンションのデータストアをEssbaseモデルからドラッグ・アンド・ドロッ プします。
- 3 ターゲットのデータストアを定義します。
- 4 ソースとターゲットのデータ間にマッピングを定義します。
- 5 「フロー」で、次のようにします。
	- a. 「LKM Hyperion Essbase (METADATA) to SQL」が選択されていることを確認しま す。
	- b. 抽出オプションを指定します。詳細は、[33](#page-34-0)ページの「[LKM Hyperion Essbase](#page-34-0)  [METADATA to SQL](#page-34-0)」を参照してください。
- 6 「実行」をクリックします。

メタデータがアプリケーションにロードされます。

7 オペレータをチェックし、インタフェースが正常に実行されたことを確認します。

### <span id="page-34-0"></span>LKM Hyperion Essbase METADATA to SQL

LKM Hyperion Essbase METADATA to SQLは、OracleのHyperion Essbase - System 9用のData Integrator Adapterがディメンション・メンバーをどのように抽出するか を定義するための、次のオプションをサポートします。

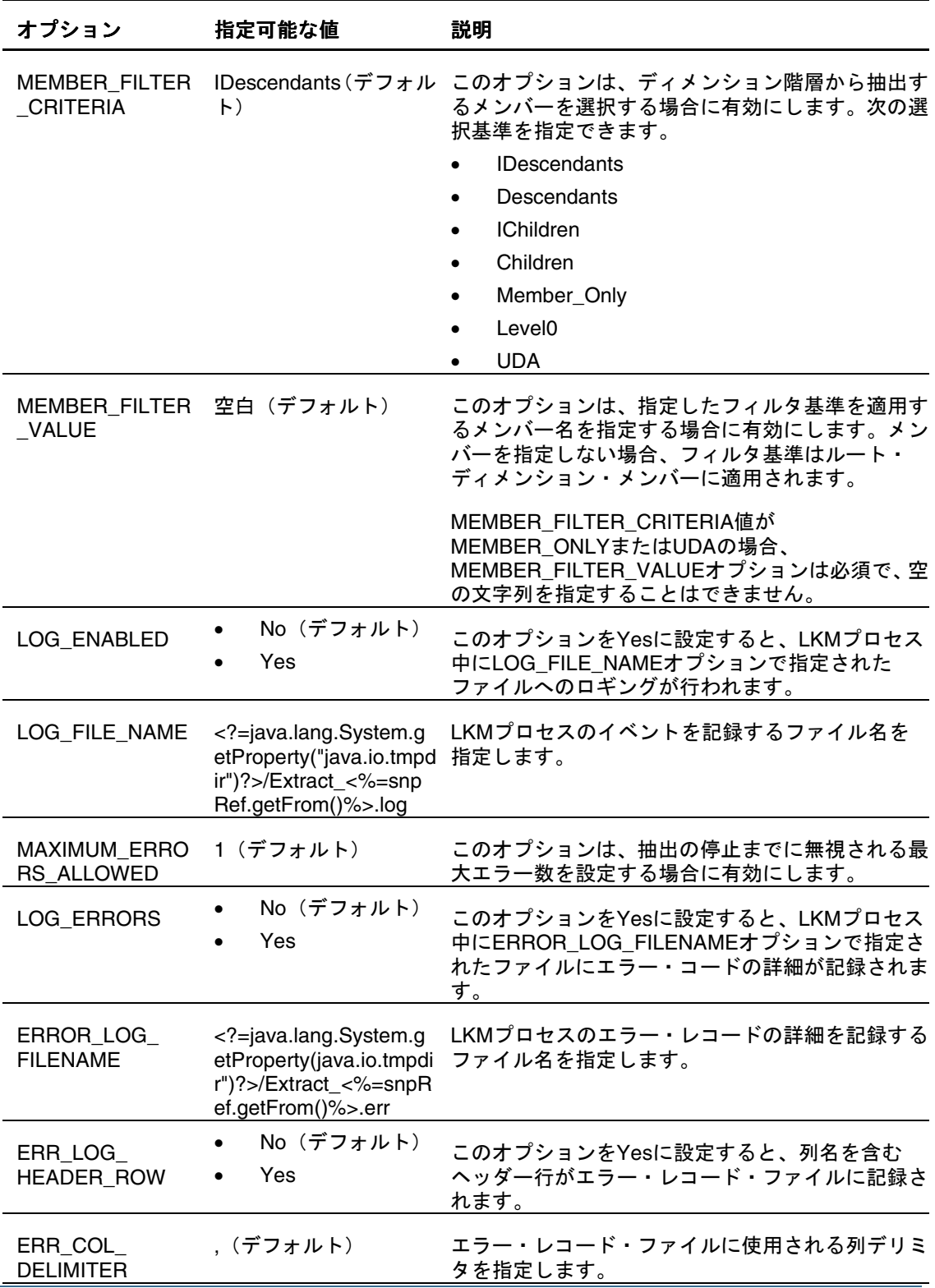

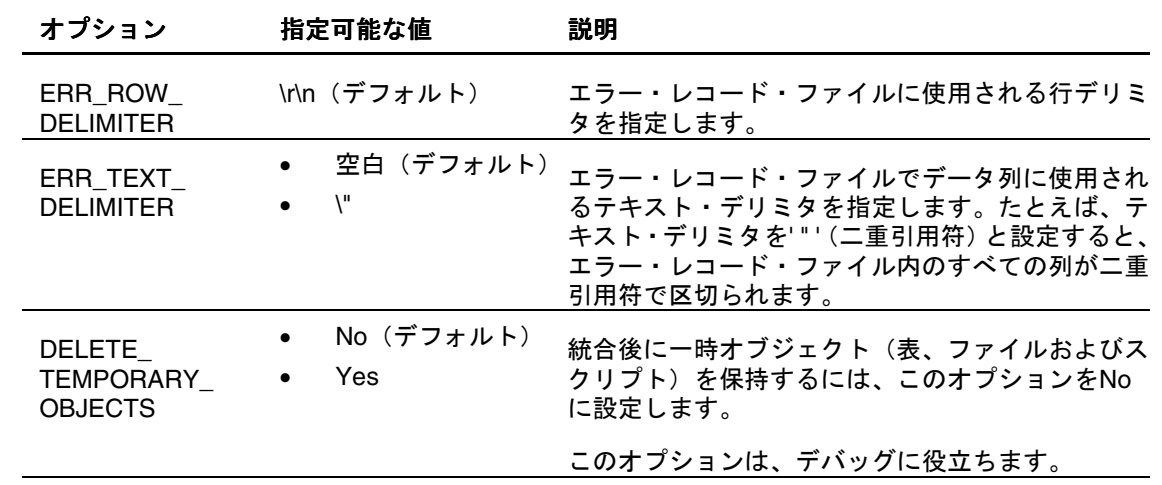